## **COMPAQ**

Contrôleur Compaq StorageWorks Wide Ultra3 SCSI Single Channel 64 bits/66 MHz Manuel d'installation

Première edition (Septembre 1999) Référence 154060-051 Compaq Computer Corporation

### **Avis**

Les informations contenues dans ce document pourront faire l'objet de modifications sans préavis.

COMPAQ COMPUTER CORPORATION NE POURRA ÊTRE TENUE RESPONSABLE DES ERREURS TECHNIQUES OU RÉDACTIONNELLES OU DES OMISSIONS FIGURANT DANS LE PRÉSENT DOCUMENT, NI DES DOMMAGES INDIRECTS OU DOMMAGES-INTÉRÊTS LIÉS À SA FOURNITURE, AUX RÉSULTATS OBTENUS OU À SON EMPLOI. LES INFORMATIONS SONT FOURNIES "EN L'ÉTAT" ET COMPAQ COMPUTER CORPORATION DÉCLINE TOUTE RESPONSABILITÉ, EXPLICITE, IMPLICITE OU STATUTAIRE, ET DÉCLINE EN PARTICULIER TOUTE RESPONSABILITÉ LIÉE À LA QUALITÉ LOYALE ET MARCHANDE DU MATÉRIEL, SA BONNE QUALITÉ ET SON ADAPTATION À UN BUT PRÉCIS, ET CONTRE TOUTE INFRACTION.

Ce document contient des informations protégées par copyright. Aucune partie de ce document ne peut être photocopiée ou reproduite sous quelque forme que ce soit sans l'accord écrit préalable de Compaq Computer Corporation.

© 1999 Compaq Computer Corporation.

Tous droits réservés. Imprimé aux Etats-Unis

Le logiciel décrit dans ce manuel est fourni sous contrat de licence ou sous un accord de non divulgation. Le logiciel peut être utilisé ou copié selon les termes de ce contrat uniquement.

Compaq, Deskpro, Fastart, Compaq Insight Manager, Systempro, Systempro/LT, ProLiant, ROMPaq, QVision, SmartStart, NetFlex, QuickFind, PaqFax et ProSignia sont des marques déposées auprès du bureau américain des brevets et des marques déposées (United States Patent and Trademark Office).

Neoserver, Netelligent, Systempro/XL, SoftPaq, QuickBlank et QuickLock sont des marques et/ou des services de Compaq Computer Corporation.

Microsoft, MS-DOS, Windows et Windows NT sont des marques déposées de Microsoft Corporation.

Pentium est une marque déposée et Xeon est une marque de Intel Corporation.

Les noms de produits cités ici sont des marques et/ou des marques déposées de leurs sociétés respectives.

Manuel d'installation du contrôleur Compaq StorageWorks Wide Ultra3 SCSI Single Channel 64 bits/66 MHz Première edition (Septembre 1999) Référence 154060-051

## **Sommaire**

## À propos de ce manuel

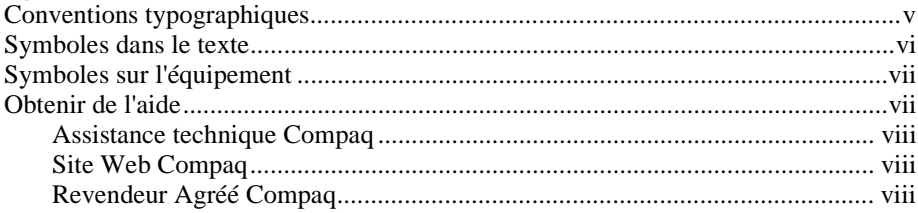

# Chapitre 1<br>Introduction

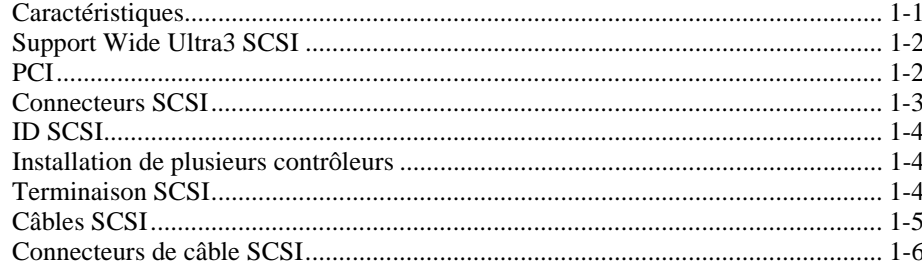

## Chapitre 2

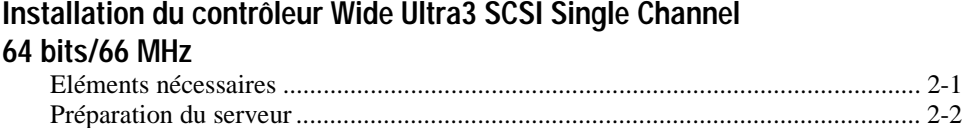

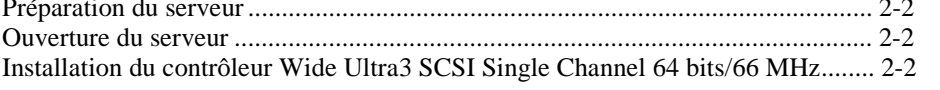

#### **[Installation du contrôleur Wide Ultra3 SCSI Single Channel](#page-14-0) 64 bits/66 MHz** suite

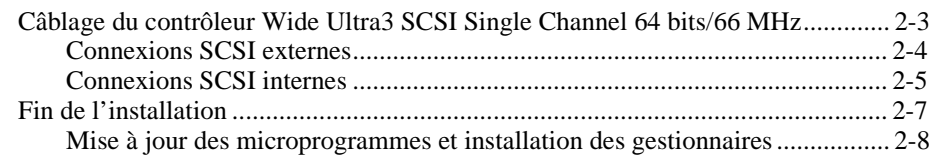

### Chapitre 3

#### **[Installation des logiciels et des microprogrammes](#page-22-0)**

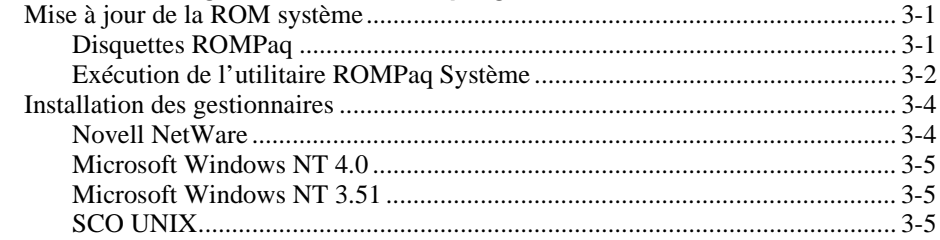

### Annexe A

#### **[Avis de conformité](#page-28-0)**

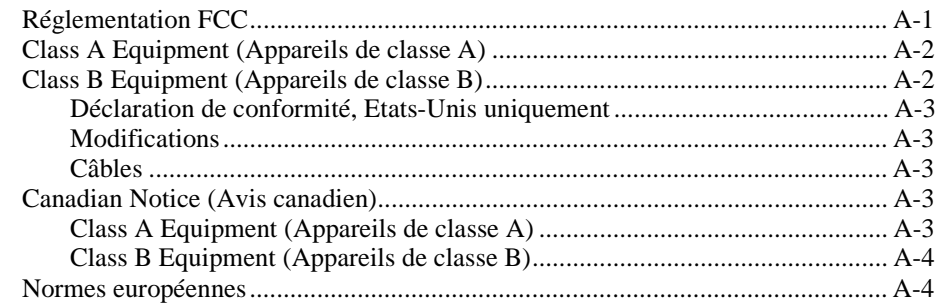

### Annexe B

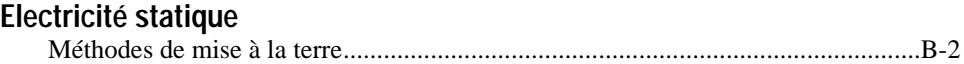

[Index](#page-34-0)

## <span id="page-4-0"></span>**À propos de ce manuel**

Ce manuel a été conçu comme une procédure détaillée pour l'installation et les mises à niveau du contrôleur Compaq StorageWorks Wide Ultra3 SCSI Single Channel 64 bits/66 MHz.

> **AVERTISSEMENT :** Pour éviter tout risque de préjudice physique causé par électrocution et niveaux d'électricité élevés, seuls des techniciens qualifiés doivent installer ces appareils. Veuillez consulter les fiches de sécurité et la documentation utilisateur fournis avec votre ordinateur avant de procéder à cette installation.

De nombreux serveurs et stations de travail peuvent produire des niveaux d'énergie pouvant être considérés comme dangereux et ils ne peuvent être entretenus que par un personnel qualifié et formé à ces risques. Ne **pas** supprimer les boîtiers ou passer outre les verrous fournis dans le but de pallier à ces conditions dangereuses.

## **Conventions typographiques**

Ce document utilise les conventions suivantes pour distinguer les différents éléments de texte :

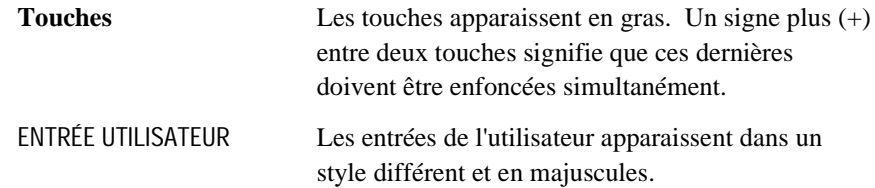

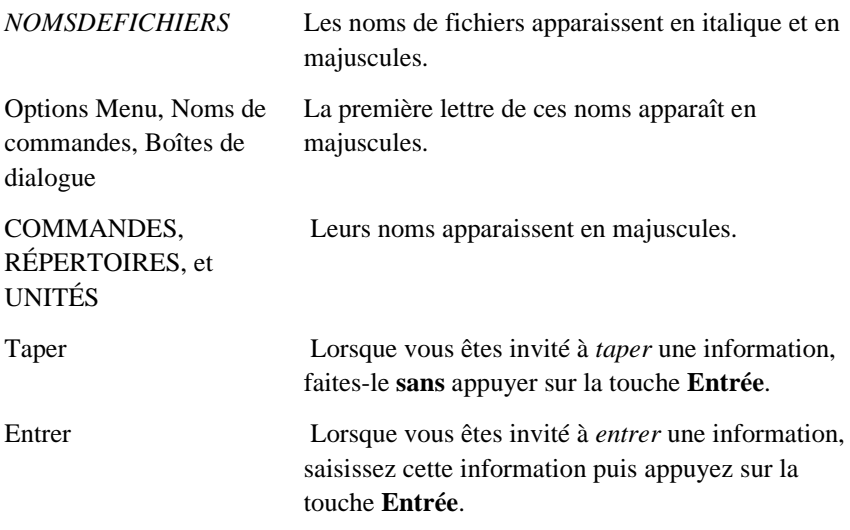

## **Symboles dans le texte**

Le texte de ce manuel peut contenir les symboles ci-dessous. Voici leur signification respective.

> **AVERTISSEMENT** : Le texte indiqué de cette façon indique que le non-respect des instructions figurant sous cette rubrique présente des risques qui peuvent être mortels, pour l'utilisateur.

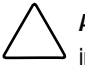

**ATTENTION** : Le texte indiqué de cette façon indique que le non-respect des instructions présente des risques de détérioration de l'équipement ou de perte d'informations.

**IMPORTANT** : Le texte indiqué de cette façon fournit à l'utilisateur des éclaircissements ou des instructions spécifiques.

**REMARQUE** : Le texte indiqué de cette façon fournit à l'utilisateur des commentaires, précisions ou instructions spécifiques.

## **Symboles sur l'équipement**

Les éléments pouvant présenter un danger pour l'utilisateur sont indiqués par les icônes suivantes :

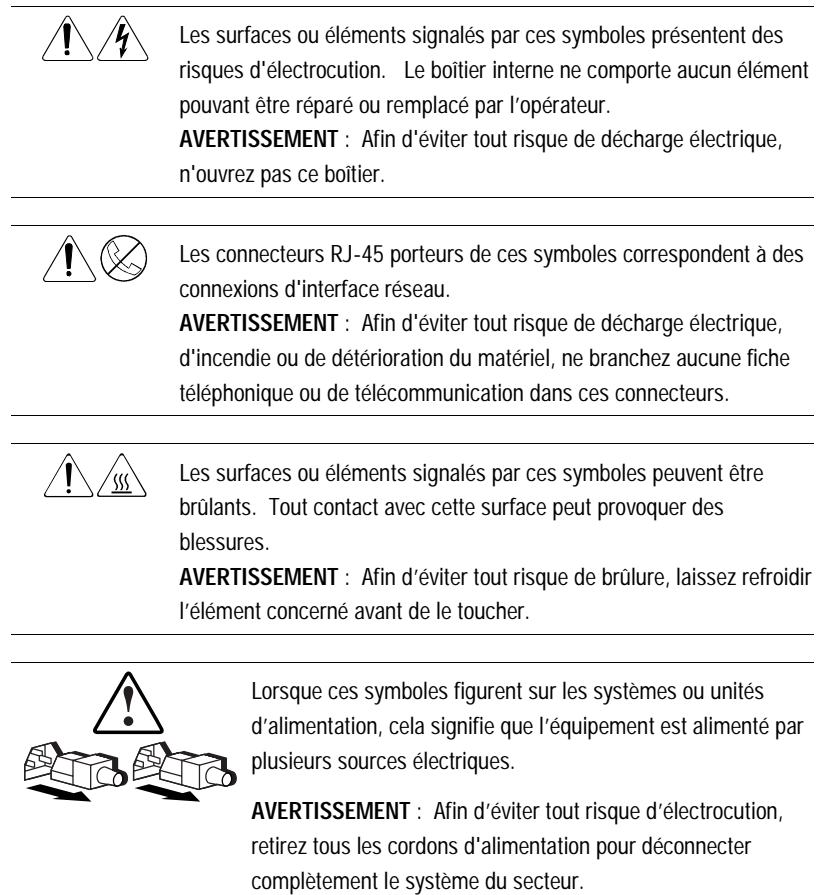

## **Obtenir de l'aide**

Si vous avez un problème et que vous avez épuisé toutes les informations contenues dans ce manuel, vous pouvez obtenir des informations complémentaires, ainsi que de l'assistance aux endroits décrits ci-dessous.

#### **Assistance technique Compaq**

Vous avez droit à une assistance technique matérielle téléphonique pour votre produit tant que vous en êtes propriétaire. Un technicien vous aidera à diagnostiquer le problème et vous guidera vers la prochaine étape du processus de garantie.

En France, appelez le Centre d'assistance technique Compaq au 0803 813 823 (0,99 FTTC/mn). Dans les autres pays, appelez le centre d'assistance technique le plus proche de chez vous. Les numéros de téléphone des Centres d'assistance techniques du monde entier sont fournis sur le site Web de Compaq. Vous pouvez accéder au site Web Compaq à l'adresse suivante http://www.compaq.com.

Assurez-vous d'être en possession des informations suivantes avant d'appeler le service Compaq :

- Numéro d'enregistrement du support technique (le cas échéant)
- Numéro(s) de série du produit
- Nom(s) et numéro(s) de modèle
- Messages d'erreur le cas échéant
- Cartes ou matériel complémentaires
- Matériel ou logiciel tiers
- Type du système d'exploitation et niveau de révision
- Questions spécifiques et détaillées

#### **Site Web Compaq**

Le site Web Compaq contient des informations relatives à ce produit et offre également les dernières versions des gestionnaires ainsi que des images de ROM flash. Vous pouvez accéder au site Web Compaq à l'adresse suivante : http://www.compaq.com.

#### **Revendeur Agréé Compaq**

Pour obtenir l'adresse de votre Revendeur Agréé Compaq le plus proche :

- En France, appelez le 0803 804 805 (0,99 FTTC/mn).
- Dans tous les autres pays, veuillez consulter le site Web Compaq pour obtenir les adresses et numéros de téléphone.

# **Chapitre 1**

## **Introduction**

<span id="page-8-0"></span>Le contrôleur Compaq Wide Ultra3 SCSI Single Channel 64 bits/66 MHz possède un canal SCSI différentiel à basse tension (LVD) qui agit comme interface directe entre le bus local PCI (Peripheral Component Interface) du serveur et jusqu'à 15 dispositifs SCSI. Le contrôleur prend en charge les interfaces et protocoles aux standards de l'industrie. Le contrôleur Wide Ultra3 SCSI Single Channel 64 bits/66 MHz peut être utilisé avec tous les périphériques SCSI, y compris Wide Ultra3 SCSI, Wide Ultra2 SCSI, Wide-Ultra SCSI-3, Fast-Wide SCSI-2 et Fast-SCSI-2.

## **Caractéristiques**

Les caractéristiques standard du contrôleur Wide Ultra3 SCSI Single Channel 64 bits/66 MHz sont les suivantes :

- prise en charge des bus universels PCI 32 bits et 64 bits
- prise en charge des bus PCI 33 MHz et 66 MHz
- prise en charge d'un bus Wide Ultra3 SCSI, 16 bits et 40 MHz qui permet un taux de transfert de données de 160 Mo/s
- détection et communication automatique avec les dispositifs Wide Ultra3 SCSI, Wide Ultra2 SCSI, Wide-Ultra SCSI-3, Fast-Wide SCSI-2, et Fast-SCSI-2
- un connecteur interne à 68 broches Wide LVD SCSI qui prend en charge les dispositifs Wide Ultra3 SCSI, Wide Ultra2 SCSI, Wide-Ultra SCSI-3 et Fast-Wide SCSI-2
- un connecteur interne à 68 broches Wide SE SCSI qui prend en charge les dispositifs Wide-Ultra SCSI-3 et Fast-Wide SCSI-2
- un connecteur externe à 68 broches Wide SCSI qui prend en charge les dispositifs Wide Ultra3 SCSI, Wide Ultra2 SCSI, Wide-Ultra SCSI-3 et Fast-Wide SCSI-2
- un connecteur interne SCSI Narrow à 50 broches pour prendre en charge les périphériques Legacy

## **Support Wide Ultra3 SCSI**

Le contrôleur Wide Ultra3 SCSI Single Channel 64 bits/66 MHz permet des opérations bus master PCI 64 bits et des taux de transfert de données SCSI allant jusqu'à 160 Mo/s, à la condition que tous les composants supportent Wide Ultra3. Cette combinaison permet de hauts débits dans de nombreux environnements d'applications réseau, y compris le partage des ressources, le traitement de base de données et les solutions de sauvegarde très performantes.

Le contrôleur prend également en charge la mise en attente des commandes marquées, qui permet aux disques durs SCSI de mettre en attente et de trier plusieurs commandes, puis de les exécuter en simultané.

Le contrôleur Wide Ultra3 SCSI Single Channel 64 bits/66 MHz est conforme aux normes ANSI SCSI-3, qui prend en charge les périphériques Wide Ultra3 SCSI, Wide Ultra2 SCSI, Wide-Ultra SCSI-3, Fast-Wide SCSI-2et Fast-SCSI-2. Le contrôleur Wide Ultra3 SCSI single Channel 64 bits/66 MHz peut prendre en charge plusieurs périphériques SCSI en même temps.

### **PCI**

Le bus local PCI sert d'interface entre le contrôleur Wide Ultra3 SCSI Single Channel 64 bits/66 MHz et le processeur du serveur. Le bus PCI est un bus PCI 64 bits à hautes performances, avec des lignes de données et des adresses multiplexées. Le bus PCI permet un transfert très rapide (jusqu'à 528 Mo/s) entre l'unité du système et les périphériques. Les périphériques, tels que les contrôleurs Wide Ultra3 SCSI, profitent au mieux des hautes performances d'E/S du bus PCI.

Le contrôleur Wide Ultra3 SCSI Single Channel 64 bits/66 MHz permet une compatibilité ascendante dans un connecteur 32 bits/33 MHz ou 64 bits/33 MHz PCI.

Le contrôleur Wide Ultra3 SCSI Single Channel 64 bits/66 MHz est un périphérique bus master PCI conforme à Rev. 2.1 et 2.2 des Réglementations de bus local PCI.

## **Connecteurs SCSI**

Le contrôleur Wide Ultra3 SCSI Single Channel 64 bits/66 MHz possède les connecteurs suivants :

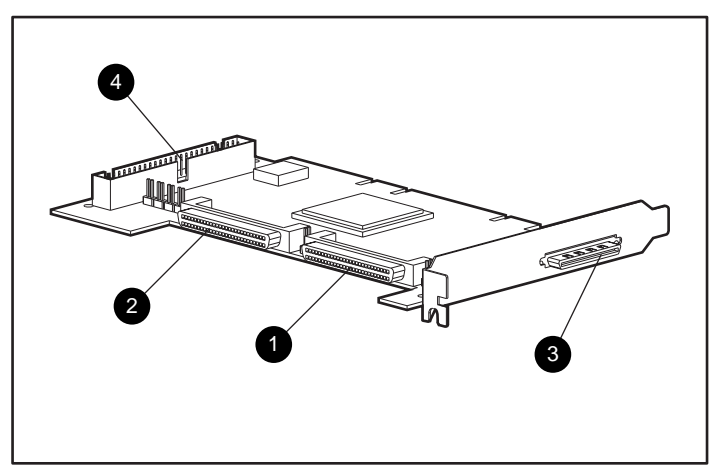

Figure 1-1. Contrôleur Wide Ultra3 SCSI Single Channel 64 bits/66 MHz

- **6** Connecteur interne Wide LVD SCSI
- **2** Connecteur interne Wide SE SCSI
- **6** Connecteur externe Wide LVD SCSI
- **4** Connecteur interne Narrow SE SCSI

Le connecteur externe est un connecteur Wide SCSI standard. Il est monté sur le panneau des connecteurs et accessible par l'arrière du serveur. Des tournevis sont fournis pour la fixation des câbles SCSI externes sur les connecteurs Wide SCSI standard.

**IMPORTANT :** La connexion de dispositifs LVD SCSI aux connecteurs 2 et 4 ou de dispositifs SE SCSI aux connecteurs 1 et 3 provoque une diminution des performances.

## **ID SCSI**

Le contrôleur Wide Ultra3 SCSI Single Channel 64 bits/66 MHz comporte un bus SCSI qui prend en charge jusqu'à 15 périphériques. Le bus SCSI possède des connecteurs internes et externes. Les périphériques du bus doivent avoir une gamme unique d'ID SCSI de 6 à 0, puis 15 à 8, le 6 correspondant à la priorité la plus élevée et 8 à la priorité la plus basse. Les ID SCSI sur tous les périphériques peuvent être configurés manuellement à l'aide d'interrupteurs ou cavaliers sur le dispositif lui-même ou configurés automatiquement sur les produits Compaq qui prennent en charge les unités hot-plug. Les ID SCSI déterminent la priorité du périphérique lors de sa tentative d'accès au bus SCSI. Le serveur affecte le contrôleur SCSI à la priorité la plus élevée en configurant l'ID du contrôleur sur la valeur 7.

## **Installation de plusieurs contrôleurs**

Les considérations suivantes s'appliquent lorsque vous installez plus d'un contrôleur Wide Ultra3 SCSI Single Channel 64 bits/66 MHz :

- Chaque contrôleur comporte un bus SCSI doté de connecteurs LVD et SE séparés.
- Chaque contrôleur prend en charge un jeu d'ID SCSI unique (de 6 à 0, 15 à 8). Chaque périphérique sur un bus doit être affecté d'un ID unique.

## **Terminaison SCSI**

Tous les bus SCSI nécessitent une terminaison aux deux extrémités afin d'éviter la dégradation des signaux. Le contrôleur Wide Ultra3 SCSI Single Channel 64 bits/66 MHz fournit la terminaison du coté contrôleur du bus SCSI. Les disques hot-plug ne nécessitent pas de terminaisons sur le câble plat car il n'y en a pas sur le fond de panier du disque. Les disques internes non hot-plug nécessitent des terminaisons sur le câble plat. Les dispositifs SCSI individuels dans les serveurs Compaq ne doivent pas être dotés de terminaison de bus.

Wide Ultra3 et Wide Ultra2 ne doivent être dotés que de terminaisons multimodes ou LVD (au lieu de terminaisons SE utilisées avec Wide-Ultra SCSI-3, Fast-Wide SCSI-2 et Fast-SCSI-2).

Les bus SCSI externes doivent également être terminés. Cette terminaison est fournie dans les systèmes de stockage externes Compaq. Les périphériques individuels SCSI des systèmes de stockage Compaq ne doivent pas comporter de terminaison de bus.

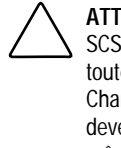

**ATTENTION :** Pour éviter tout message d'erreur d'initialisation, le contrôleur SCSI intégré sur la carte système du serveur doit être doté d'une terminaison en toute occasion. En cas d'utilisation du contrôleur Wide Ultra3 SCSI Single Channel 64 bits/66 MHz pour le remplacement du contrôleur intégré, vous devez laisser un câble plat SCSI avec terminaison connecté à la carte système, même si aucun périphérique SCSI n'est branché à ce câble.

## **Câbles SCSI**

Des câbles sont fournis avec la plupart des produits serveur Compaq nécessitant un câblage. Si vous pensez que vous nécessitez un autre câble ou qu'un des câbles ne vous a pas été fourni avec votre produit serveur, vous pouvez commander les câbles nécessaires à votre Revendeur ou Mainteneur Agréé Compaq local. Voir le tableau 1-1 pour les références des kits d'option de câbles externes.

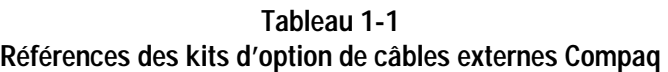

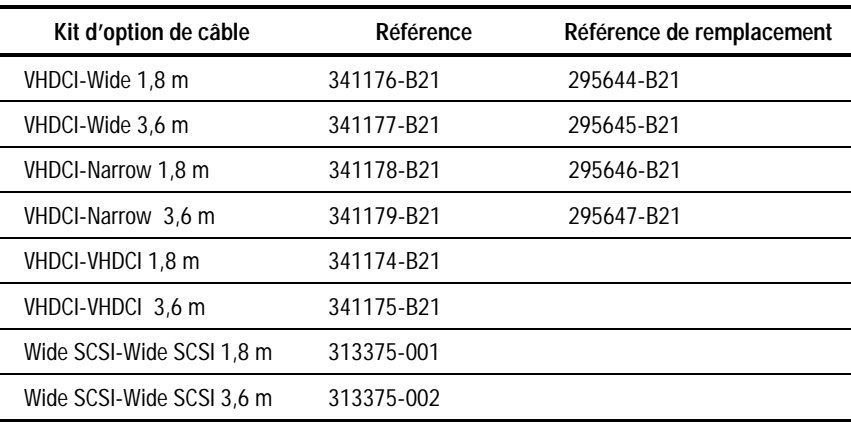

**REMARQUE :** Un contrôleur SCSI 50-68 broches interne (référence 199618-001) est également disponible.

Si la référence du kit d'option pour le câble que vous souhaitez ne se trouve pas dans la liste ci-dessus, ou pour plus d'informations relatives à la commande, veuillez vous reporter au site Web Compaq à l'adresse http://www.compaq.com.

## **Connecteurs de câble SCSI**

Pour identifier les différents câbles SCSI nécessaires à l'installation du contrôleur Wide Ultra3 SCSI Single Channel 64 bits/66 MHz dans les différentes configurations des serveurs Compaq, voir la figure 1-3.

Conservez les caractéristiques des câbles SCSI suivantes à l'esprit :

- Les câbles Wide SCSI externes standard sont ronds avec des connecteurs sécurisés et les têtes de connecteur plus petites que les têtes de connecteurs Wide SCSI externes à 68 broches.
- Les câbles SCSI internes sont dotés d'un câble plat avec des connecteurs poussoirs.
- Les câbles plats SCSI Wide internes à 68 broches (Wide Ultra2 SCSI, Wide-Ultra SCSI-3, Fast-Wide SCSI-2) sont plus étroits que les câbles SCSI (Fast-SCSI-2) à 50 broches.
- Les câbles SCSI Compaq sont munis d'un détrompeur afin qu'ils ne puissent être installés de façon incorrecte.

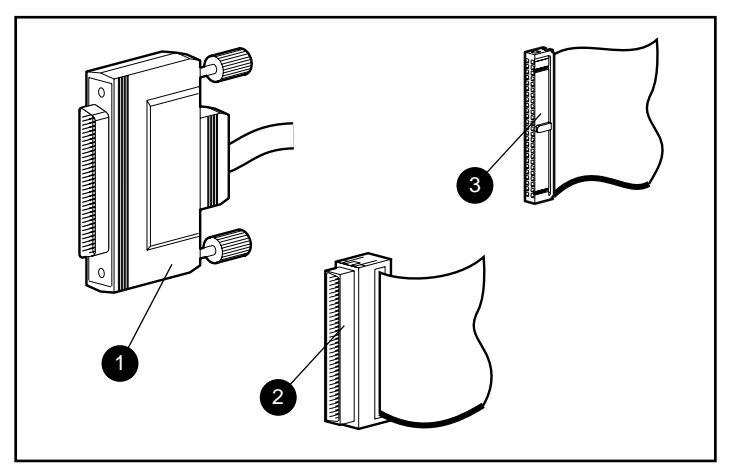

Figure 1-2. Identification des connecteurs de câble SCSI

- **1** Connecteur SCSI Wide externe à 68 broches
- 2 Connecteur SCSI Wide interne à 68 broches
- **6** Connecteur interne SCSI Narrow à 50 broches

# **Chapitre 2**

## <span id="page-14-0"></span>**Installation du contrôleur Wide Ultra3 SCSI Single Channel 64 bits/66 MHz**

Ce chapitre traite de l'installation du contrôleur Wide Ultra3 SCSI Single Channel 64 bits/66 MHz dans un serveur Compaq.

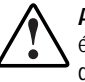

**AVERTISSEMENT :** Pour éviter tout risque de préjudice physique causé par électrocution et niveaux d'électricité élevés, seuls des techniciens qualifiés doivent installer ces appareils. Veuillez consulter les fiches de sécurité et la documentation utilisateur fournis avec votre ordinateur avant de procéder à cette installation.

De nombreux serveurs et stations de travail peuvent produire des niveaux d'énergie pouvant être considérés comme dangereux et ils ne peuvent être entretenus que par un personnel qualifié et formé à ces risques. Ne **pas** supprimer les boîtiers ou passer outre les verrous fournis dans le but de pallier à ces conditions dangereuses.

## **Eléments nécessaires**

- Tournevis T-15
- CD Compaq SmartStart and Support Software
- Documentation fournie avec votre serveur Compaq

## **Préparation du serveur**

Veuillez utiliser les consignes générales suivantes pour préparer le serveur à l'installation du contrôleur Wide Ultra3 SCSI Single Channel 64 bits/66 MHz.

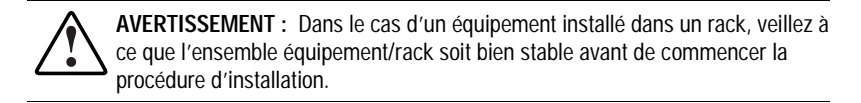

Pour préparer le serveur :

- 1. Exécutez une procédure d'arrêt normal du système.
- 2. Mettez le serveur hors tension.
- 3. Mettez hors tension toutes les unités périphériques connectées au serveur.
- 4. Débranchez le cordon secteur de la prise électrique, puis du serveur.
- 5. Déconnectez toutes les unités périphériques raccordées au serveur.

## **Ouverture du serveur**

Avant d'installer le contrôleur Wide Ultra3 SCSI Single Channel 64 bits/66 MHz, vous devez ouvrir le serveur et avoir accès aux emplacements d'extension du bus PCI. Pour toute instruction relative à l'ouverture du serveur et l'accès aux connecteurs PCI, veuillez vous reporter à la documentation fournie avec votre serveur.

Une fois que vous avez accès aux connecteurs PCI, procédez selon la section suivante, "Installation du contrôleur Wide Ultra3 SCSI Single Channel 64 bits/66 MHz."

## **Installation du contrôleur Wide Ultra3 SCSI Single Channel 64 bits/66 MHz**

Veuillez utiliser les consignes générales suivantes pour installer le contrôleur Wide Ultra3 SCSI Single Channel 64 bits/66 MHz sur un serveur Compaq.

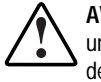

**AVERTISSEMENT :** Pour éviter tout risque de brûlure suite à un contact avec une surface chaude, laissez refroidir les composants internes du système avant de les manipuler.

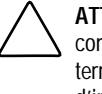

**ATTENTION :** Les décharges d'électricité statique risquent d'endommager les composants électroniques. Veillez à être en contact avec une surface mise à la terre avant d'entamer cette procédure. Consultez l'annexe B pour plus d'informations sur l'électricité statique.

- 1. Localisez les connecteurs d'extension de bus PCI. Veuillez vous reporter à la documentation fournie avec votre serveur pour ce qui est de l'emplacement spécifique de ces connecteurs.
- 2. En fonction du modèle de votre serveur, retirez la vis de fixation ou ouvrez les loquets de connecteur d'extension qui maintiennent les connecteurs PCI.
- 3. Retirez le cache de connecteur du connecteur PCI. (Vous pouvez le conserver pour l'utiliser une fois que le connecteur sera utilisé de nouveau.)
- 4. Installez le contrôleur dans le connecteur PCI et enfoncez-le fermement. Les contacts sur le bord du contrôleur doivent être entièrement enfoncés dans le connecteur de la carte système.
- 5. En fonction du modèle de votre serveur, fixez le contrôleur en remettant la vis de fixation ou en fermant le loquet du connecteur.

Pour brancher le contrôleur à d'autres périphériques, passez à la section suivante, "Câblage du contrôleur Wide Ultra3 SCSI Single Channel 64 bits/66 MHz."

## **Câblage du contrôleur Wide Ultra3 SCSI Single Channel 64 bits/66 MHz**

Le contrôleur Wide Ultra3 SCSI Single Channel 64 bits/66 MHz peut être connecté à des périphériques SCSI externes (situés dans des unités externes) ou à des périphériques SCSI internes (situés dans le serveur). Les sections suivantes vous fournissent les informations relatives au câblage pour les connexions internes et externes.

**IMPORTANT :** Tous les périphériques SCSI (à l'exception des lecteurs de CD-ROM) se trouvant sur le même bus SCSI doivent être internes dans le serveur ou dans un système de stockage externe, mais pas les deux à la fois. Dans le cas de périphériques SCSI externes et internes, branchez chaque type de périphériques à un port séparé.

## **Connexions SCSI externes**

Pour brancher le contrôleur Wide Ultra3 SCSI Single Channel 64 bits/66 MHz à des périphériques SCSI situés en dehors du serveur, vous aurez besoin d'un câble SCSI externe pour chaque canal sur lequel vous réalisez le branchement.

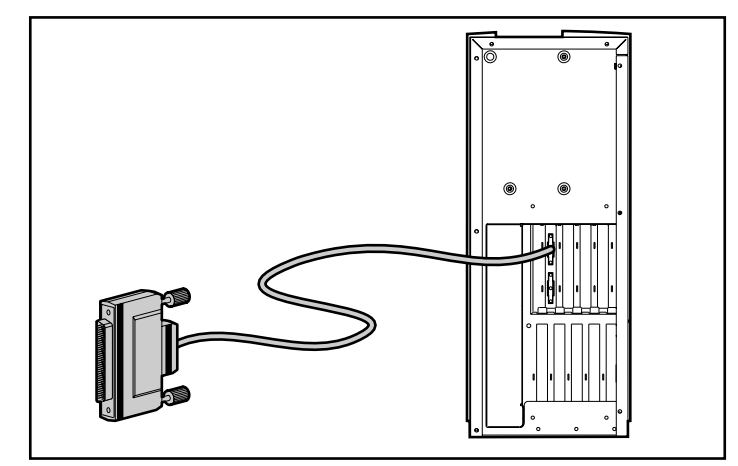

Figure 2-1. Câblage SCSI externe sur un serveur Compaq.

Pour brancher un périphérique Wide Ultra3 SCSI, utilisez un câble Wide SCSI-Wide SCSI standard.

Si ce câble n'est pas fourni avec votre périphérique Compaq SCSI externe, vous pouvez l'obtenir auprès de votre revendeur Compaq local. Voir "Câbles SCSI " dans le chapitre 1 pour plus d'informations sur la commande de câbles appropriés.

Pour fixer le câble :

- 1. Fixez l'extrémité appropriée du câble au périphérique externe selon les instructions fournies avec le périphérique. Assurez-vous de bien serrer les vis.
- 2. Fixez le câble au contrôleur et serrez correctement les vis.

Une fois le câblage terminé, passez à l'étape "Fin de l'installation," plus loin dans ce chapitre.

#### **Connexions SCSI internes**

Veuillez utiliser les informations de cette section afin de brancher le contrôleur Wide Ultra3 SCSI Single Channel 64 bits/66 MHz à des périphériques SCSI internes. Les scénarios de câblage les plus fréquents comprennent les étapes suivantes :

- Positionnement des disques durs ou autres périphériques sur un bus SCSI séparé
- Remplacement du contrôleur SCSI intégré par le contrôleur Wide Ultra3 SCSI Single Channel 64 bits/66 MHz
- Branchement de périphériques SCSI internes supplémentaires

**ATTENTION :** Si votre serveur est doté d'un contrôleur Wide Ultra3 SCSI intégré, celui-ci doit être terminé afin d'éviter les messages d'erreur lors de l'amorçage.

**IMPORTANT :** Afin de passer en mode LVD (Wide Ultra3), tous les composants, y compris le câble plat, doivent pouvoir gérer le LVD.

#### **Positionnement des disques durs ou autres périphériques sur un bus SCSI séparé**

Veuillez utiliser les consignes suivantes si vous utilisez un contrôleur Wide Ultra3 SCSI Single Channel 64 bits/66 MHz pour fournir un bus SCSI séparé à un ou plusieurs périphériques dans le serveur.

Pour ajouter un bus SCSI séparé, vous avez besoin d'un câble SCSI interne conçu particulièrement pour le modèle de votre serveur. Veuillez vous reporter à la documentation fournie avec votre serveur pour déterminer si vous avez besoin d'un câble supplémentaire. Si vous n'avez pas de câble fourni avec votre système, vous pouvez en obtenir un par votre revendeur Compaq local. Voir la partie "Câbles SCSI" dans le chapitre 1 pour plus d'informations sur la commande de câbles appropriés pour votre produit.

- 1. Enlevez tout périphérique du bus SCSI existant que vous souhaitez déplacer sur le nouveau bus SCSI.
- 2. Installez tout nouveau périphérique SCSI.

3. Situez le nouveau câble SCSI. Branchez une extrémité du câble dans le connecteur approprié sur le contrôleur Wide Ultra3 SCSI Single Channel 64 bits/66 MHz.

**IMPORTANT :** Ne pas brancher de câbles SCSI aux connecteurs internes et externes du même port. Si vous possédez des périphériques SE et LVD sur votre serveur, utilisez un port séparé pour chacun.

Pour plus d'informations sur le branchement des câbles, voir "Câblage du contrôleur Wide Ultra3 SCSI Single Channel 64 bits/66 MHz" plus tôt dans ce chapitre.

4. Fixez un ou plusieurs connecteurs de périphériques au câble des périphériques SCSI ou connecteur du fond du panier.

Procédez selon la section "Fin de l'installation," plus loin dans ce chapitre.

#### **Remplacement du contrôleur SCSI intégré**

Utilisez les consignes suivantes pour remplacer le contrôleur SCSI intégré par le contrôleur Wide Ultra3 SCSI Single Channel 64 bits/66 MHz :

- 1. Débranchez le câble SCSI D'origine de la carte système.
- 2. Branchez le câble SCSI dans le connecteur approprié sur le contrôleur Wide Ultra3 SCSI Single Channel 64 bits/66 MHz.

**IMPORTANT :** Ne pas brancher de câbles SCSI aux connecteurs internes et externes du même port. Si vous possédez des périphériques SE et LVD sur votre serveur, utilisez un port séparé pour chacun.

Pour plus d'informations sur le branchement des câbles, voir "Câblage du contrôleur Wide Ultra3 SCSI Single Channel 64 bits/66 MHz" plus tôt dans ce chapitre.

3. En fonction du modèle de votre serveur, vous devrez fixer le câble en le maintenant à l'aide d'attaches à un autre composant du serveur. Veuillez vous reporter à la documentation de votre système pour des instructions spécifiques sur le câblage interne.

Le contrôleur Wide Ultra3 SCSI Single Channel 64 bits/66 MHz prend maintenant en charge les périphériques SCSI internes. Le contrôleur intégré de la carte système peut être utilisé pour prendre en charge d'autres périphériques SCSI. Si vous n'utilisez pas le contrôleur intégré pour prendre en charge d'autres périphériques SCSI, vous devez lui fixer une terminaison.

Procédez selon la section "Fin de l'installation," plus loin dans ce chapitre.

#### **Branchement de périphériques SCSI internes supplémentaires**

Veuillez utiliser les consignes suivantes pour brancher de nouveaux périphériques SCSI au contrôleur Wide Ultra3 SCSI Single Channel 64 bits/66 MHz. Pour effectuer cette procédure, vous devez commander un câble SCSI approprié supplémentaire pour chaque type de périphérique que vous allez brancher au contrôleur Wide Ultra3 SCSI Single Channel 64 bits/66 MHz. Voir la section "Câbles SCSI" dans le chapitre 1 pour plus d'informations sur la commande du câble approprié selon le modèle de votre serveur.

- 1. Installez les périphériques SCSI supplémentaires dans le serveur. Veuillez vous reporter à la documentation fournie avec votre système pour toute instruction spécifique relative à son installation.
- 2. Branchez le nouveau câble dans le connecteur approprié sur le contrôleur Wide Ultra3 SCSI Single Channel 64 bits/66 MHz.
- 3. Routez le câble selon les instructions fournies dans la documentation de votre serveur.
- 4. Fixez les câbles aux nouveaux périphériques SCSI.

## **Fin de l'installation**

Une fois tous les câblages et branchements réalisés, assemblez de nouveau le serveur en respectant les consignes suivantes :

- 1. Assurez-vous que tous les câbles sont acheminés correctement et qu'ils ne sont pas gênés ou pincés par d'autres composants. Veuillez vous reporter à la documentation de votre serveur pour le cheminement correct des câbles correspondant à votre modèle.
- 2. Rebranchez toutes les unités périphériques au serveur.
- 3. Branchez le cordon secteur dans le serveur, puis dans la prise électrique.
- 4. Mettez sous tension toutes les unités périphériques raccordées au serveur.
- 5. Mettez sous tension le serveur.
- 6. Lancez l'utilitaire Compaq System Configuration afin que le système reconnaisse la nouvelle configuration du contrôleur SCSI. Vous pouvez lancer cet utilitaire à partir des disquettes de configuration système, du CD Compaq SmartStart and Support Software ou depuis votre disque dur (s'il a été préalablement installé dans la partition système de votre disque dur d'amorçage).

### **Mise à jour des microprogrammes et installation des gestionnaires**

Les gestionnaires de périphériques doivent être installés dans le serveur afin de permettre la communication entre le processeur et le nouveau contrôleur Wide Ultra3 SCSI Single Channel 64 bits/66 MHz.

Certains serveurs Compaq nécessitent également la mise à jour des microprogrammes de la mémoire ROM avant de pouvoir profiter des nouvelles caractéristiques du contrôleur Wide Ultra3 SCSI Single Channel 64 bits/66 MHz. Compaq recommande l'utilisation de l'utilitaire ROMPaq System pour être sur que votre serveur soit doté de la version de la ROM la plus récente. Pour plus d'information à ce propos, voir "Mise à jour de la ROM système," dans le chapitre 3.

Procédez selon le chapitre 3, "Installation des microprogrammes et logiciels," pour installer les gestionnaires nécessaires à votre système d'exploitation et votre modèle de serveur.

# **Chapitre 3**

## <span id="page-22-0"></span>**Installation des logiciels et des microprogrammes**

Après avoir installé le contrôleur Wide Ultra3 SCSI Single Channel 64 bits/66 MHz sur votre serveur, vous devez terminer l'installation par la mise à jour de la ROM système (si nécessaire) et l'installation de nouveaux gestionnaires pour votre système d'exploitation. Veuillez suivre les procédures présentées dans ce chapitre afin de procéder aux étapes importantes s'y rapportant.

## **Mise à jour de la ROM système**

La ROM système peut être mise à jour en procédant à la *réécriture* de la ROM à l'aide d'un utilitaire Compaq particulier appelé ROMPaq Système. Cet utilitaire remplace le contenu existant de la ROM par une autre version stockée sur un fichier. Veuillez utiliser les informations ci-dessous pour avoir accès et lancer l'utilitaire ROMPaq Système.

#### **Disquettes ROMPaq**

Les utilitaires ROMPaq peuvent être exécutés à partir de disquettes. La dernière version de la disquette ROMPaq peut être créée à partir du CD Compaq SmartStart and Support Software fourni avec votre kit d'option de contrôleur Wide Ultra3 SCSI Single Channel 64 bits/66 MHz. Veuillez utiliser la dernière version de ROMPaq car il prend en charge de manière plus efficace votre nouveau contrôleur Wide Ultra3 SCSI Single Channel 64 bits/66 MHz.

#### **Matériels nécessaires**

Vous allez avoir besoin des éléments suivants pour créer une disquette de l'utilitaire ROMPaq Système :

- CD Compaq SmartStart and Support Software (fourni dans le kit d'option de le contrôleur Wide Ultra3 SCSI Single Channel 64 bits/66 MHz)
- Une disquette vierge
- L'accès à un serveur possédant un lecteur de CD-ROM amorçable

#### **Création de disquettes**

Pour créer une disquette ROMPaq :

- 1. Initialisez l'ordinateur à partir du CD Compaq SmartStart and Support Software.
- 2. A partir de l'écran Compaq System Utilities (Utilitaires Système Compaq), sélectionnez Create Support Software (Créer le Logiciel de support).
- 3. A l'écran Diskette Builder, sélectionnez l'option appropriée pour le modèle de votre serveur.
- 4. Suivez les instructions à l'écran pour créer la disquette ROMPaq.

#### **Exécution de l'utilitaire ROMPaq Système**

L'utilitaire ROMPaq Système est utilisé pour mettre à jour les microprogrammes des serveurs Compaq. Le contrôleur Wide Ultra3 SCSI Single Channel 64 bits/66 MHz est doté de capacités améliorées, et de nombreux serveurs sur le marché peuvent ne pas pouvoir tirer parti de toutes ces possibilités sans procéder à une mise à jour de leurs microprogrammes. Sachant qu'il est difficile de déterminer la date à laquelle les microprogrammes doivent être mis à jour, Compaq vous recommande de lancer l'utilitaire ROMPaq Système sur tous les serveurs lors de l'installation du contrôleur Wide Ultra3 SCSI Single Channel 64 bits/66 MHz.

Pour exécuter l'utilitaire ROMPaq Système, procédez comme suit :

- 1. Insérez la disquette ROMPaq Système dans le lecteur de disquettes du serveur.
- 2. Initialisez le serveur en mettant sous tension.
- 3. Appuyez sur **Entrée** à l'écran de bienvenue.
- 4. A l'écran Select A Device (Sélection d'une unité), sélectionnez le serveur dans la liste des périphériques programmables. Il se peut que votre serveur soit le seul élément de la liste. Appuyez sur **Entrée**.
- 5. A l'écran Select An Image (Sélection d'une image), vous verrez apparaître :

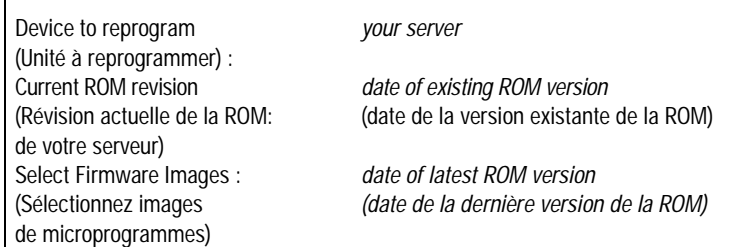

Appuyez sur **Entrée**.

6. Vérifiez les informations se trouvant à l'écran Attention :

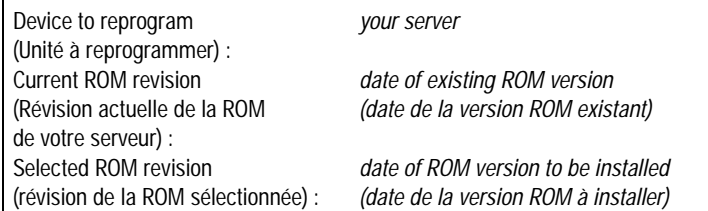

Appuyez sur **Entrée** pour reprogrammer la ROM système ou appuyez sur **Echap** pour interrompre la reprogrammation et revenir à l'écran Select An Image (Sélection d'une Image).

7. "Reprogramming Firmware" (Reprogrammation du microprogramme) indique que la ROM est en cours de reprogrammation.

**IMPORTANT :** N'INTERROMPEZ PAS LE PROCESSUS. Sinon, la reprogrammation de la ROM laissera le microprogramme dans un état indéterminé. Si cela devait se produire, il se peut que vous ne soyez plus en mesure de reprogrammer la ROM. Vous serez averti lorsque la reprogrammation sera terminée.

- 8. Une fois la reprogrammation de la ROM système terminée, appuyez sur **Echap** pour quitter l'utilitaire ROMPaq Système.
- 9. Enlevez la disquette Système ROMPaq et initialisez le serveur en procédant à une mise sous tension progressive (redémarrage à froid).

Si vous n'avez pas encore installé votre nouveau contrôleur Wide Ultra3 SCSI Single Channel 64 bits/66 MHz, vous pouvez le faire maintenant. Voir le chapitre 2 pour des informations générales sur l'installation et le câblage, puis passez à la section "Installation des gestionnaires."

## **Installation des gestionnaires**

Les gestionnaires de périphériques doivent être installés dans le serveur afin de permettre la communication entre le processeur et le nouveau contrôleur Wide Ultra3 SCSI Single Channel 64 bits/66 MHz. Les gestionnaires et les procédures d'installation sont spécifiques au système d'exploitation utilisé. Veuillez utiliser les informations fournies dans cette section pour trouver l'emplacement du ou des gestionnaires et les informations d'installation nécessaires pour votre système d'exploitation.

Tous les gestionnaires ainsi que la documentation d'assistance sont accessibles sur le CD Compaq SmartStart and Support Software fourni avec votre nouveau contrôleur Wide Ultra3 SCSI Single Channel 64 bits/66 MHz. Pour avoir accès aux gestionnaires :

- 1. Amorcez le serveur à partir du CD SmartStart and Support Software.
- 2. A partir de l'écran Compaq Système Utilities (Utilitaires système Compas), sélectionnez Create Support Software (Créer un logiciel de support).
- 3. Dans l'écran Diskette Builder, créez les disquettes selon les informations fournies ci-dessous. Ces disquettes devront contenir les gestionnaires et la documentation nécessaire à l'installation de ces derniers sur votre serveur.

#### **Novell NetWare**

Veuillez utiliser les procédures suivantes pour installer les gestionnaires spécifiques à ces systèmes d'exploitation Novell NetWare suivants :

- NetWare 5
- NetWare 4.2
- NetWare 3.2

Sélectionnez Compaq Support Software for Novell Products (Logiciel de support Compaq pour produits Novell) et créez des disquettes de la version 5.20A ou ultérieure. Veuillez vous reporter au fichier NSSD.HLP pour des informations relatives à l'installation. Le fichier du gestionnaire est ADPT160M.HAM.

#### **Microsoft Windows NT 4.0**

Sélectionnez Compaq Support Software (Logiciel Support Compaq) pour Microsoft Windows NT 4.0 et créez une disquette version 2.14 ou ultérieure. Veuillez vous reporter au fichier NTREADME.HLP (un fichier d'aide de Windows) pour toute information relative à l'installation. Le fichier du gestionnaire est ADPU160M.SYS.

#### **Microsoft Windows NT 3.51**

Sélectionnez Compaq Support Software (Logiciel de support Compaq) pour Microsoft Windows NT 3.51 et créez une disquette version 1.36A ou ultérieure. Veuillez vous reporter au fichier NTREADME.HLP (un fichier d'aide de Windows) pour toute information relative à l'installation. Le fichier du gestionnaire est ADPU160M.SYS.

#### **SCO UNIX**

Veuillez utiliser les procédures suivantes pour installer les gestionnaires pour les systèmes d'exploitation SCO UNIX suivants :

- SCO UnixWare 2.x
- SCO UnixWare 7.x

#### **SCO UnixWare 2.x**

Compaq Extended Feature Supplement (EFS) version 2.28 ou ultérieure pour SCO UnixWare 2.x est nécessaire pour pouvoir fonctionner avec le contrôleur Wide Ultra3 SCSI Single Channel 64 bits/66 MHz.

Sélectionnez Compaq SCO UnixWare 2.1 EFS sur l'écran Diskette Builder du CD SmartStart et créez les disquettes pour la version EFS 2.26 ou ultérieure. Veuillez utiliser l'utilitaire SCO "pkgadd" pour installer Compaq EFS à partir des disquettes. Une documentation en ligne est également fournie sur les disquettes EFS. Le nom du gestionnaire est "adst21."

#### **SCO UnixWare 7.x**

Compaq Extended Feature Supplement (EFS) version 7.28 ou ultérieure pour SCO UnixWare 7.x est nécessaire pour pouvoir fonctionner avec le contrôleur Wide Ultra3 SCSI Single Channel 64 bits/66 MHz.

Dans le cas d'une installation assistée réalisé à l'aide de Compaq SmartStart version 4.40 ou ultérieure, la version de Compaq EFS 7.28 se trouve déjà installée sur votre système. Veuillez vous reporter à la documentation EFS pour toute information sur l'activation du gestionnaire.

Sélectionnez Compaq SCO UnixWare 7.0 EFS sur l'écran Diskette Builder du CD SmartStart et créez les disquettes pour la version EFS 7.26 ou ultérieure. Veuillez utiliser l'utilitaire SCO "pkgadd" pour installer Compaq EFS à partir des disquettes. Une documentation en ligne est fournie sur les disquettes EFS. Le nom du gestionnaire est "adst70."

# **Annexe A**

## **Avis de conformité**

## <span id="page-28-0"></span>**Réglementation FCC**

La section 15 de la réglementation FCC (Federal Communications Commission) a établi des limites de fréquences radio pour fournir un spectre de fréquences radio exempt d'interférences. De nombreux appareils électroniques, dont les ordinateurs, génèrent des fréquences radio consécutives à leur fonctionnement prévu et sont donc concernés par cette réglementation. Cette réglementation place les ordinateurs et les périphériques qui leur sont associés en deux classes, A et B, en fonction de leur installation prévue. Les appareils de classe A sont ceux dont l'installation est raisonnablement prévue dans un environnement industriel ou commercial. Les appareils de classe B sont ceux dont l'installation est prévue dans un environnement de résidence privée (les ordinateurs personnels). La réglementation FCC exige que les appareils des deux classes portent une étiquette indiquant le taux d'interférence de l'appareil ainsi que des instructions supplémentaires de mise en service pour l'utilisateur.

L'étiquette d'évaluation apposée sur l'appareil indique à quelle classe (A ou B) appartient l'appareil. Les appareils de classe B ont un identifiant ou un logo FCC sur l'étiquette. Les appareils de classe A n'ont pas d'identifiant ou de logo FCC sur l'étiquette. Une fois que vous avez déterminé la classe de l'appareil, consultez l'énoncé correspondant.

## **Class A Equipment (Appareils de classe A)**

Cet appareil a été testé et reconnu conforme aux normes applicables aux appareils numériques de classe A, en vertu de l'article 15 des Réglementations de la FCC. Ces normes visent à assurer une protection raisonnable contre les interférences nocives lors de la mise en service du matériel en environnement commercial. Cet appareil génère, utilise et peut émettre des signaux radioélectriques. En outre, s'il n'est pas installé et utilisé conformément aux instructions, il peut provoquer des interférences nuisibles aux communications radio. La mise en service de cet appareil dans une zone résidentielle est susceptible de provoquer des interférences gênantes, auquel cas il sera demandé à l'utilisateur de remédier à ces interférences à ses propres frais.

## **Class B Equipment (Appareils de classe B)**

Cet appareil a été testé et reconnu conforme aux normes applicables aux appareils numériques de classe B, en vertu de l'article 15 des Réglementations de la FCC. Ces normes visent à assurer une protection raisonnable contre les interférences nocives lors de la mise en service du matériel en environnement résidentiel. Cet appareil génère, utilise et peut émettre des signaux radioélectriques. En outre, s'il n'est pas installé et utilisé conformément aux instructions, il peut provoquer des interférences nuisibles aux communications radio. Cependant, tout risque d'interférences ne peut être totalement exclu dans une installation spécifique. Si cet appareil provoque des interférences lors de la réception d'émissions de radio ou de télévision (il suffit pour le vérifier d'allumer et d'éteindre successivement l'appareil), l'utilisateur devra prendre les nécessaires pour les éliminer. A cette fin, il devra :

- réorienter ou déplacer l'antenne réceptrice ;
- accroître la distance entre le matériel et le récepteur ;
- brancher le matériel sur un autre circuit que celui du récepteur ;
- consulter le revendeur ou un technicien de radio/télévision expérimenté.

#### **Déclaration de conformité, Etats-Unis uniquement**

Cet appareil est conforme aux limites imposées par l'alinéa 15 de la réglementation FCC. Son utilisation est soumise aux deux conditions suivantes : (1) l'appareil ne doit pas provoquer d'interférences nuisibles, et (2) doit supporter toute interférence extérieure, pouvant notamment entraîner un fonctionnement imprévu. Pour les questions concernant cette déclaration, contactez :

Compaq Computer Corporation P. O. Box 692000, Mail Stop 510101 Houston, Texas 77269-2000

Ou appelez le (281) 514-3333

Pour identifier cet appareil, référez-vous au numéro de série se trouvant sur l'appareil.

#### **Modifications**

La FCC exige que l'utilisateur soit averti que toute modification apportée au présent matériel et non approuvée explicitement par Compaq Computer Corporation est de nature à le priver de l'usage de l'appareil.

#### **Câbles**

Conformément à la réglementation FCC, toute connexion à cet appareil doit s'effectuer au moyen de câbles blindés avec revêtement métal RFI/EMI.

## **Canadian Notice (Avis canadien)**

### **Class A Equipment (Appareils de classe A)**

This Class A digital apparatus meets all requirements of the Canadian Interference-Causing Equipment Regulations.

Cet appareil numérique de la classe A respecte toutes les exigences du Règlement sur le matériel brouilleur du Canada.

### **Class B Equipment (Appareils de classe B)**

This Class B digital apparatus meets all requirements of the Canadian Interference-Causing Equipment Regulations.

Cet appareil numérique de la classe B respecte toutes les exigences du Règlement sur le matériel brouilleur du Canada.

## **Normes européennes**

Les produits portant la mention CE sont conformes à la directive EMC (89/336/EEC) ainsi qu'à celle relative aux basses tensions (73/23/EEC) formulées par la Commission de l'Union Européenne.

Le respect de ces directives suppose la conformité aux normes européennes suivantes (les normes internationales équivalentes figurent entre parenthèses) :

- EN55022 (CISPR 22) Normes sur les interférences radio ;
- EN50082-1 (IEC801-2, IEC801-3, IEC801-4) Normes d'immunité électromagnétique ;
- EN60950 (IEC950) Normes de sécurité

# **Annexe B**

## **Electricité statique**

<span id="page-32-0"></span>Afin d'éviter tout risque d'endommagement du système, n'oubliez pas les précautions à prendre lorsque vous installez le système ou manipulez des composants. Les décharges d'électricité statique d'un doigt ou d'un autre élément conducteur sont susceptibles d'endommager les cartes système ou tout autre périphérique sensible à l'électricité statique. Ce type de dégât peut diminuer la durée de vie du dispositif.

Afin d'éviter tout risque de dommage électrostatique, observez les règles suivantes :

- Evitez tout contact lors du transport et du stockage des produits dans des emballages antistatiques.
- Conservez les éléments sensibles à l'électricité statique dans leur emballage jusqu'à leur arrivée à une station de travail exempte d'électricité statique.
- Posez les éléments sur une surface reliée à la terre avant de les déballer.
- Évitez de toucher les broches, fils conducteurs et circuits.
- Veillez à toujours être relié à la terre lorsque vous touchez un assemblage ou un composant sensible à l'électricité statique.

## **Méthodes de mise à la terre**

Il existe plusieurs méthodes de mise à la terre. Voici une liste des précautions à prendre lors de la manipulation ou de l'installation d'éléments sensibles à l'électricité statique :

- Utilisez un bracelet antistatique relié, par un fil de terre, à une station de travail ou à un châssis d'ordinateur mis à la terre. Les bracelets antistatiques sont des bandes souples présentant une résistance minimale de 1 mégohm +/- 10 % au niveau des fils de terre. Pour une mise à la terre optimale, veillez à maintenir le bracelet serré contre la peau.
- Utilisez les autres types de bracelets antistatiques disponibles pour les stations debout. Portez ces bandes aux deux pieds si vous vous tenez sur un sol ou un revêtement particulièrement conducteur.
- Utilisez des outils d'entretien conducteurs.
- Utilisez un kit de réparation portable avec tapis antistatique pliant.

Si vous ne disposez d'aucun des équipements conseillés ci-dessus, confiez l'installation de l'équipement à votre Revendeur Agréé Compaq.

**IMPORTANT :** Pour plus de précisions sur les questions d'électricité statique ou pour obtenir de l'aide lors de l'installation d'un produit, contactez votre Revendeur Agréé Compaq.

## **Index**

### <span id="page-34-0"></span>**A**

ajout d'un bus SCSI séparé 2-5 attentions décharge d'électricité statique 2-3 mise à la terre 2-3 terminaison de câbles SCSI 1-5, 2-5 avertissements instructions pour l'installation 2-1 avis de conformité avis canadien A-3 normes européennes A-4 réglementation FCC (Federal Communications Commission) A-1

### **B**

Branchement de périphériques SCSI internes supplémentaires 2-7 bus master PCI 1-2 bus SCSI ajout 2-5 séparé 2-5

### **C**

câblage connecteurs 2-3 connexions externes 2-4 connexions internes 2-5 contrôleur Wide Ultra3 SCSI Single Channel 2-3 illustration 2-4 câbles caractéristiques 1-6 commande 1-5 fixation 2-4 identification 1-6 référence du kit d'option 1-5 terminaison 1-4 caractéristiques 1-1 commande de câbles 1-5 conformité 1-2 connecteurs câblage 2-3 câbles SCSI 1-6 externes 1-2, 1-6 internes 1-1, 1-2, 1-6 connecteurs externes 1-2 connecteurs internes 1-1, 1-2, 1-6 consignes de câblage SCSI affectations du port 2-6 câblage de périphériques SCSI 2-3

Contrôleur Single Channel Wide Ultra3 SCSI câblage 2-3 conformité 1-2 contrôleur Wide Ultra3 SCSI Single Channel caractéristiques 1-1 taux de transfert de données 1-1 création de disquettes gestionnaires NetWare 3-4 gestionnaires UnixWare 2.x 3-5 gestionnaires UnixWare 7.x 3-6 gestionnaires Windows NT 3.51 3-5 gestionnaires Windows NT 4,0 3-5 matériels nécessaires 3-1 ROMPaq 3-2

#### **D**

dispositifs différentiels à basse tension *Voir* dispositifs LVD dispositifs LVD 1-3 dispositifs SCSI Fast-SCSI-2 1-1 dispositifs SE 1-3 dispositifs terminaux *Voir* dispositifs SE disquettes, création gestionnaires NetWare 3-4 gestionnaires UnixWare 7.x 3-6 gestionnaires Windows NT 3.51 3-5 gestionnaires Windows NT 4,0 3-5 ROMPaq 3-1 disquettes, créer gestionnaires UnixWare 2.x 3-5

#### **E**

exécution de ROMPaq System 3-2

#### **F**

figures câblage SCSI externe sur un serveur Compaq 2-4 fin de l'installation 2-7 fixation des câbles 2-4

#### **G**

gestionnaires UnixWare 2.x 3-5 gestionnaires NetWare 3-4 gestionnaires SCO UNIX UnixWare 2.x 3-5 UnixWare 7.x 3-6 gestionnaires UnixWare 7.x 3-6 gestionnaires Windows NT 3.51 3-5 gestionnaires Windows NT 4,0 3-5

### **I**

ID SCSI contrôleur 1-4 périphériques 1-4 priorité du bus 1-4 illustration câblage SCSI externe sur un serveur Compaq 2-4 installation contrôleur Wide Ultra3 SCSI Single Channel étapes 2-3 gestionnaire UnixWare 7.x 3-6 gestionnaires 2-8, 3-4 NetWare 3-4 UnixWare 2.x 3-5 Windows NT 3.51 3-5 Windows NT 4,0 3-5 plusieurs contrôleurs 1-4

installation de gestionnaires UnixWare 2.x 3-5 installation du gestionnaire NetWare 3-4 Windows NT 3.51 3-5 Windows NT 4,0 3-5 installation du gestionnaire UnixWare 7.x 3-6 instructions de câblage SCSI connexion de câbles SCSI 1-3

#### **M**

Méthodes de mise à la terre B-2 microprogramme, mise à jour 2-8, 3-1 mise à jour microprogramme 2-8 ROM système 2-8 mise en attente des commandes marquées 1-2

#### **O**

ouverture du serveur 2-2

#### **P**

PCI 1-2 périphériques SCSI câbles *See* cables connecteurs 1-3 Fast-SCSI-2 1-2 Fast-Wide SCSI-2 1-2 pris en charge 1-1 terminaison 1-4 plusieurs contrôleurs, installation 1-4 préparation du serveur 2-2

#### **R**

remplacement du contrôleur 2-6 ROM mise à jour 3-1 reprogrammation 3-3 ROMPaq création de disquettes 3-2 création de disquettes 3-1 exécution 3-2 ROMPaq System création de disquettes 3-1, 3-2 exécution 3-2

#### **S**

SCSI périphériques mise en attente des commandes marquées 1-2 serveurs ouverture 2-2 préparation 2-2 stockage, externe 1-2 systèmes d'exploitation NetWare 3-4 UnixWare 2.x 3-5 UnixWare 7.x 3-6 Windows NT 3.51 3-5 Windows NT 4,0 3-5

#### **T**

taux de transfert de données 1-1 terminaison, périphériques SCSI 1-4

#### **U**

Utilitaire Compaq System Configuration Utility 2-7